## Virtuaalsed sotsiaalvõrgustikud ja internetiturvalisus

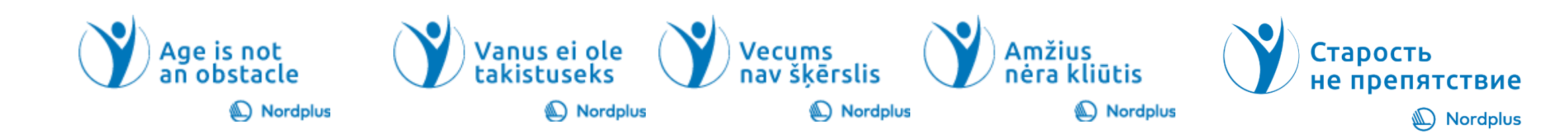

## Virtuaalsed sotsiaalvõrgustikud

- Virtuaalsed sotsiaalvõrgustikud on veebilehed, mis lubavad inimestel luua avaliku või poolavaliku profiili kindlaksmääratud süsteemis ning koostada, vaadata ja laiendada isikute nimekirju, kellega nad on ühendatud
- Erinevus tavapärasest sotsiaalvõrgustikust on virtuaalses võrgustikus on võimalik olla sõber ka ilma reaalses elus kohtumata
- Sotsiaalvõrgustikes on aktiivsed erinevate vanusgruppide esindajad. Eestis on 2020 detsembri seisuga 858 000 Facebooki [kasutajat \(http://www.internetworldstats.com/eur](http://www.internetworldstats.com/europa.htm#ee)

opa.htm#ee )

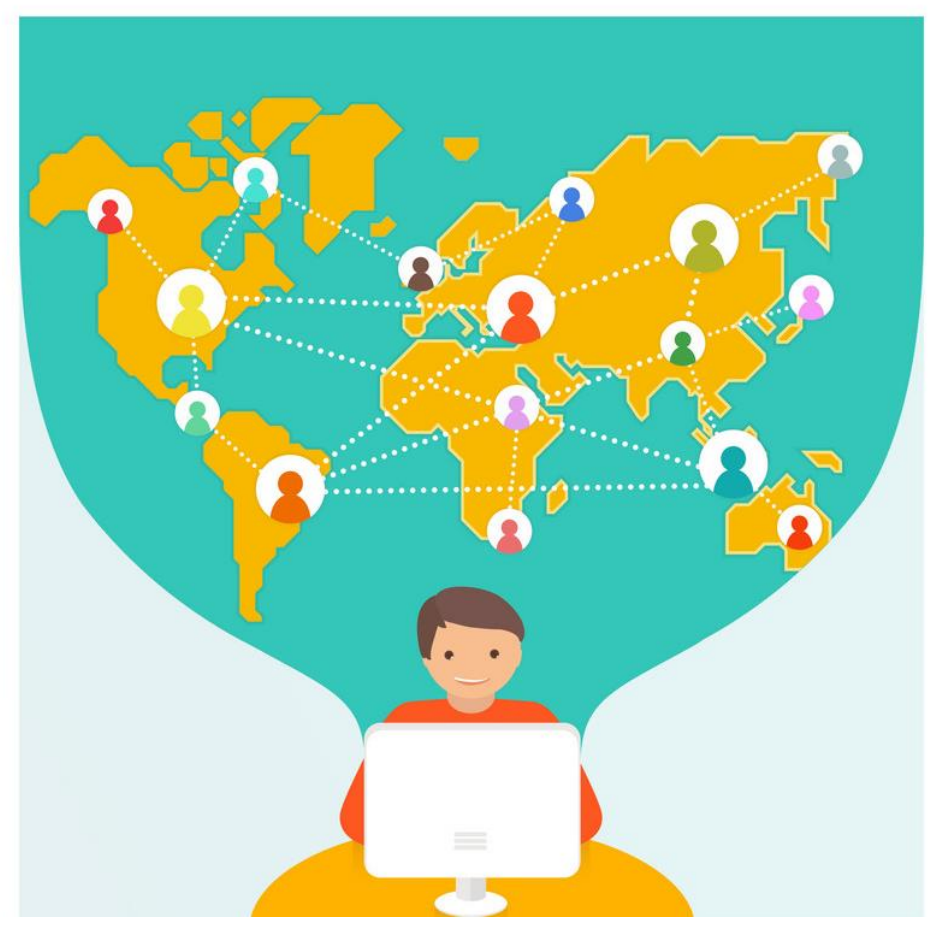

## Vanemaealised ja sotsiaalvõrgustikud

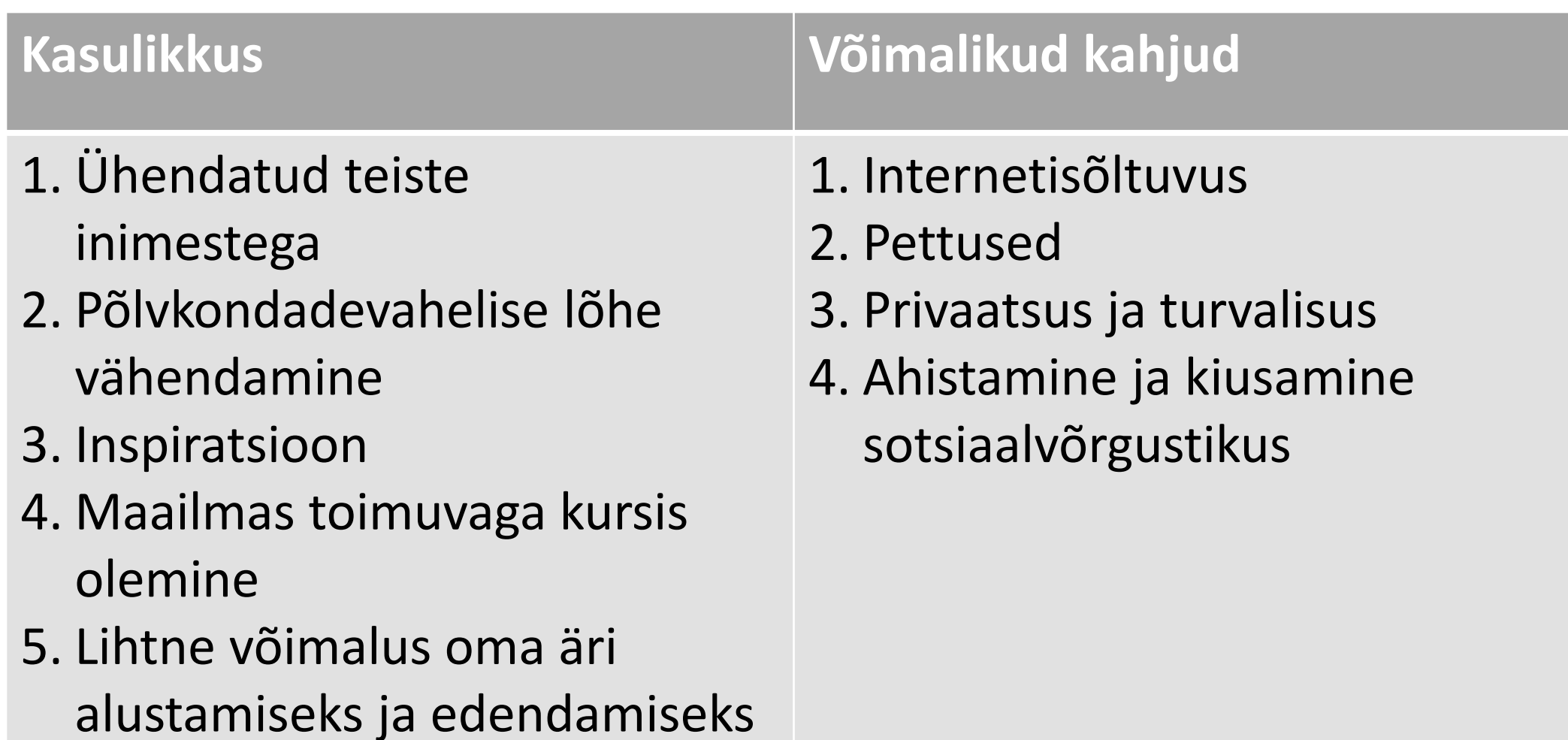

## Erinevad sotsiaalmeedia keskkonnad

- Sotsiaalmeedia keskkondi on sadu erinevaid, mõned kohalikud ja mõned ülemaailmsed
- Käesoleval kursusel tutvume lähemalt järgmiste populaarsete sotsiaalmeedia- ja suhtluskeskkondadega: Facebook, YouTube, Teams, Skype, Instagram, TikTok, Twitter, WhatsApp, Viber, Pinterest

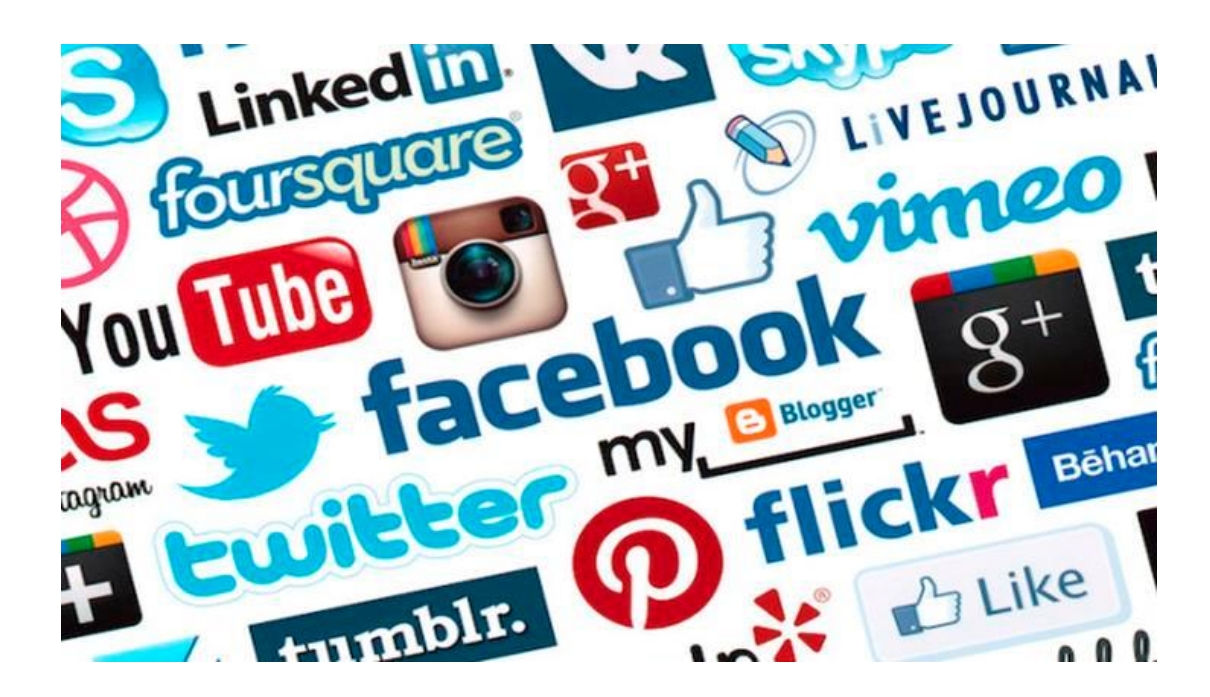

Virtuaalse sotsiaalvõrgustiku või suhtlusvahendi kasutajaks registreerimine

- Peaaegu kõik keskkonnad eeldavad kasutajaks registreerimistsotsiaalsed võrgustikud vajavad registreerimist: ees- ja perekonnanimi, sünniaeg, e-post, elukoht
- Kui sul on mitu e-posti aadressi, siis võib ühte kasutada era- ja teist ametlikuks kirjavahetuseks. Vastavalt e-posti aadressi eesmärgile saab neid kasutada ka sotsiaalvõrgustike kasutajaks registreerimisel.
- Sotsiaalvõrgustikes registreerimiseks kasutada e-posti aadressi, mis ei ole ametlikuks kirjavahetuseks ja anda enda kohta minimaalset teavet, näiteks elukoht Tallinn, mitte täpne aadress, mitte anda oma telefoninumbrit jne

# **facebook**

#### **Mida Facebookis teha saab**

- Isikliku ajajoone loomine
- Virtuaalne kohtumine sõpradega
- Virtuaalne suhtlemine FB sõpradega
- Oma mõtete ja arvamuste jagamine
- Fotode jagamine
- Sündmuste planeerimine, huvigruppidega liitumine
- Levita infot oma ürituse või äri kohta

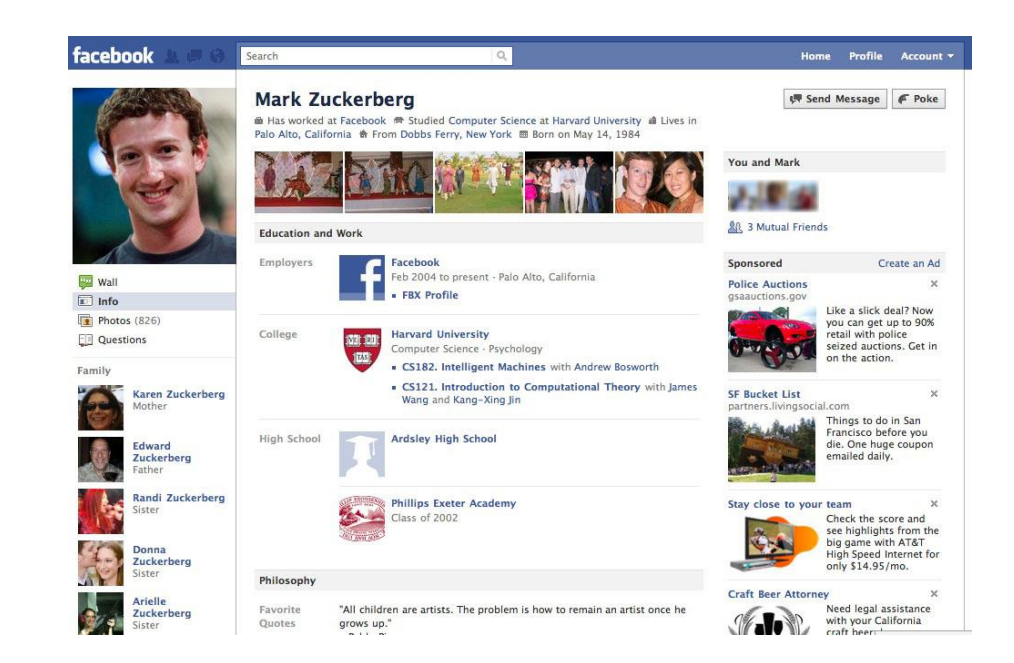

**Facebook**

**Facebook [juhis Android](https://noor.targaltinternetis.ee/wp-content/uploads/2020/11/Facebook-juhis-Android.pdf)**

**[Facebook juhis IOS](https://noor.targaltinternetis.ee/wp-content/uploads/2020/11/Facebook-juhis-iOS.pdf)**

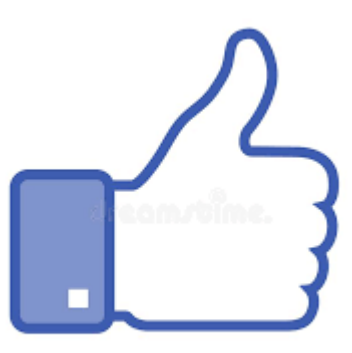

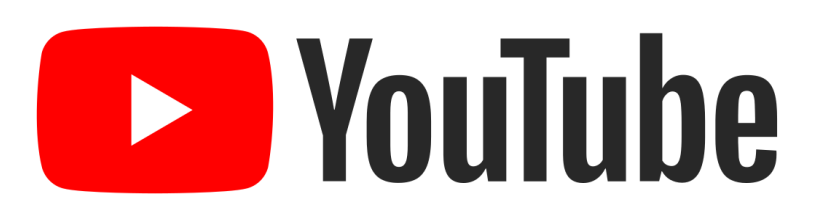

- YouTube on veebiportaal, mille kasutajad saavad videoid üles laadida, jagada ja vaadata
- Videod erinevatest valdkondadest
- Lihtne kasutada
- Videode vaatamiseks ei ole vaja registreerida
- Kasulik meelelahutuseks ja teadmiste omandamiseks
- Videosid on võimalik alla laadida kasutades selleks eraldi veebilehte

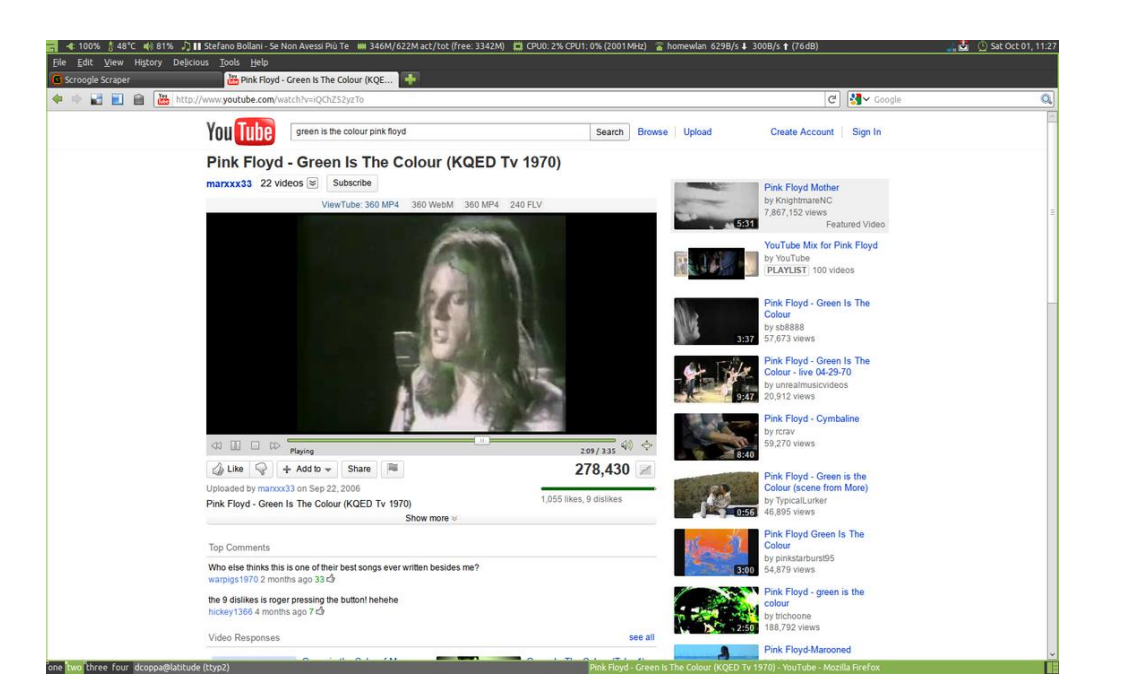

[www.youtube.com](http://www.youtube.com/)

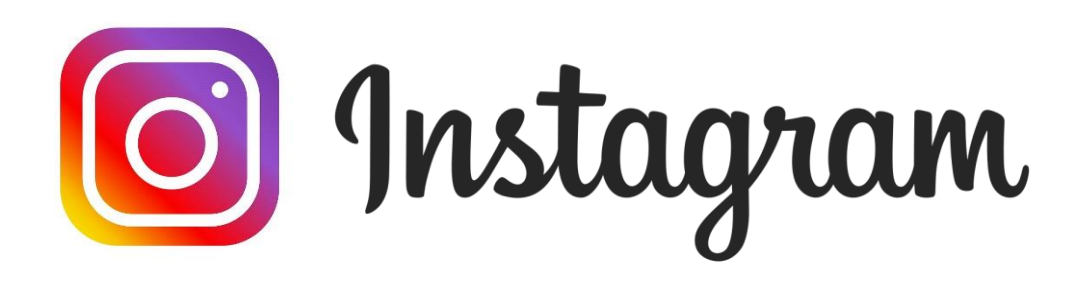

- Instagram on üks populaarsemaid sotsiaalmeedia platvorme, millel on üle miljardi igakuise aktiivse kasutaja
- Platvormi kasutatakse fotode, lühivideode ja lugude jagamiseks, mis aeguvad 24 tunniga
- Instagrami kasutajad saavad kasutada ka otsesõnumite funktsiooni
- Olemas on rakendus Android ja iOS seadmetele

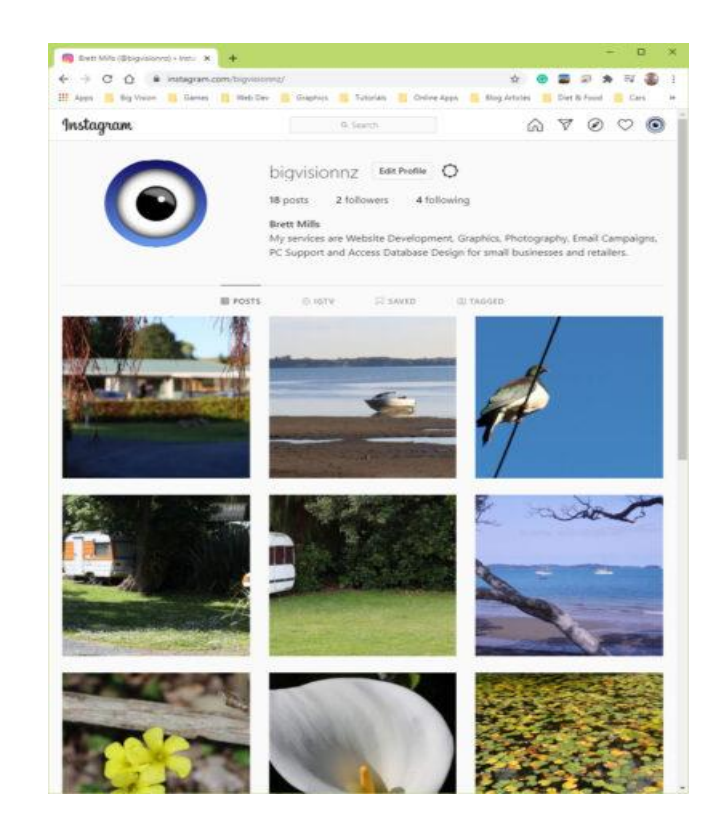

[Instagrami](https://www.youtube.com/watch?v=wSXwROcM76E&t=57s&ab_channel=IngridMaadvere) juhis Instagram [juhis Android](https://www.targaltinternetis.ee/instagram/) [Instagram](https://www.targaltinternetis.ee/wp-content/uploads/2020/11/Instagram-juhis-iOS.pdf) juhis iOS

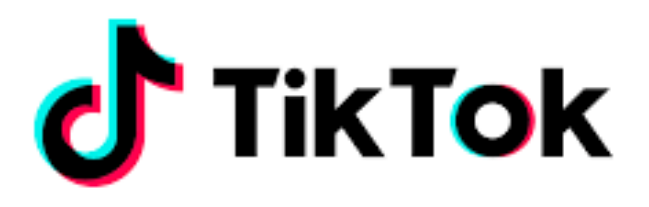

- TikTok on lühivideote loomise ja postitamise rakendus
- Videote loomiseks on äpis erinevaid laule, häälklippe, filtreid ja eriefekte
- Rakendus põhineb algoritmidel, mis püüab aru saada, mida näha soovid ja hakkab selle järgi sinu voogu täitma
- Luues omale TikTok konto on see automaatselt avalik, mis tähendab, et kõik saavad näha sinu videoid ja saata sulle sõnumeid
- Konto saab muuta privaatseks

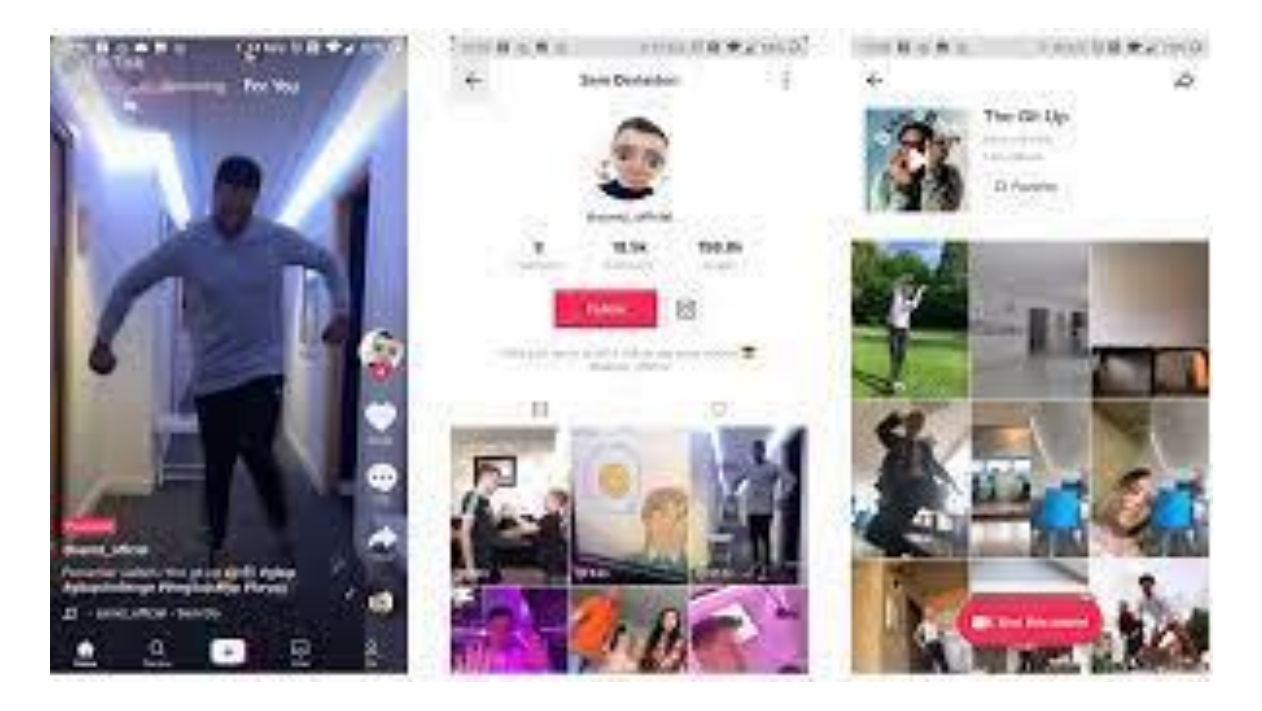

**TikTok [juhis Android](https://www.targaltinternetis.ee/wp-content/uploads/2020/11/TikTok-juhis-Android.pdf) [TIKTOK juhis iOS](https://www.targaltinternetis.ee/wp-content/uploads/2020/11/TIKTOK-juhis-IOS.pdf)**

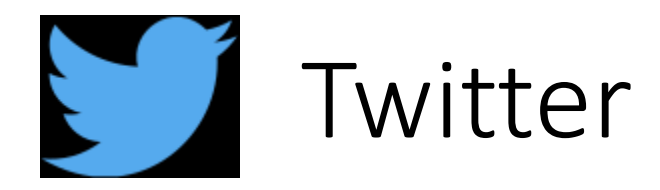

- Twitter on suhtlusvõrgustik ja mikroblogimise veebisait, mis võimaldab kasutajatel edastada lühisõnumeid ehk säutse (inglise keeles tweets)
- Säutsud on kuni 280 tähemärki pikad ja need ilmuvad autori profiilil
- Twitter'i idee on pakkuda kasutajatele võimalust jagada oma mõtteid, ideid ja arvamusi
- Twitter'ile on ligipääs nii veebilehe www.twitter.com kaudu kui ka rakenduse kaudu, mis on kättesaadav erinevatele nutiseadmetele

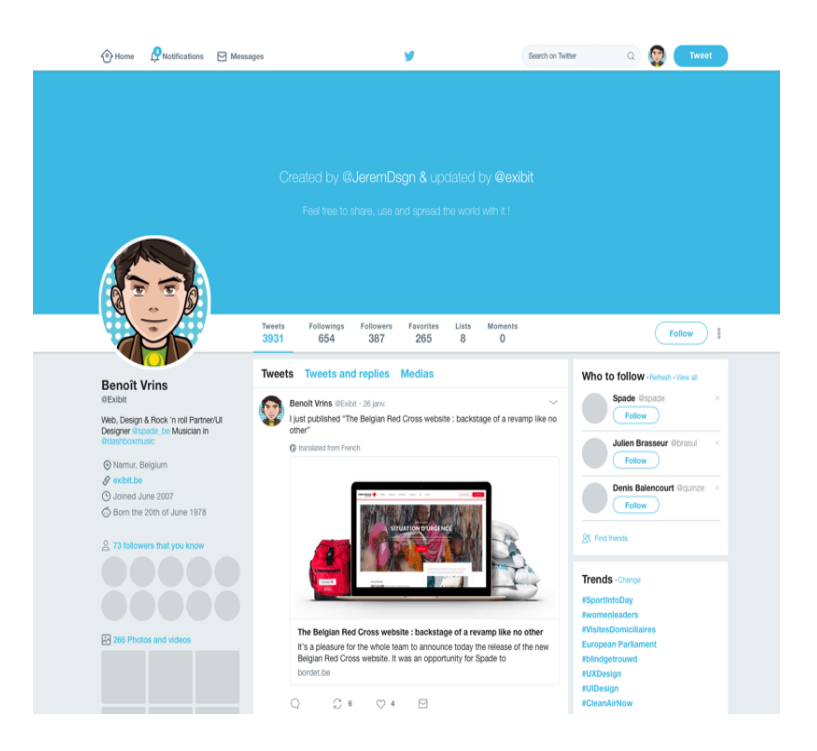

**[Twitteri juhis Android](https://www.targaltinternetis.ee/wp-content/uploads/2020/11/TI_appid_Twitter_android.pdf) [Twitteri juhis iOS](https://www.targaltinternetis.ee/wp-content/uploads/2020/11/Twitteri-juhis-IOS.pdf)**

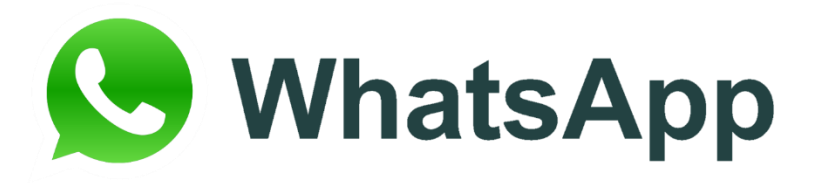

- WhatsApp (www.whatsapp.com) on rakendus, mis võimaldab nutiseadme kasutajal saata ja vastu võtta sõnumeid
- Saata ja vastu saab võtta teksti, pilte, videoid, audiofaile kui ka asukoha infot
- Rakendus kasutab internetti
- Identifitseerib kasutaja mobiilinumbri järgi

#### **Whatsapp [Juhis Android](https://www.targaltinternetis.ee/wp-content/uploads/2020/11/Whatsapp-juhis-Android.pdf) [Whatsapp](https://www.targaltinternetis.ee/wp-content/uploads/2020/11/Whatsapp-juhis-iOS.pdf) Juhis IOS**

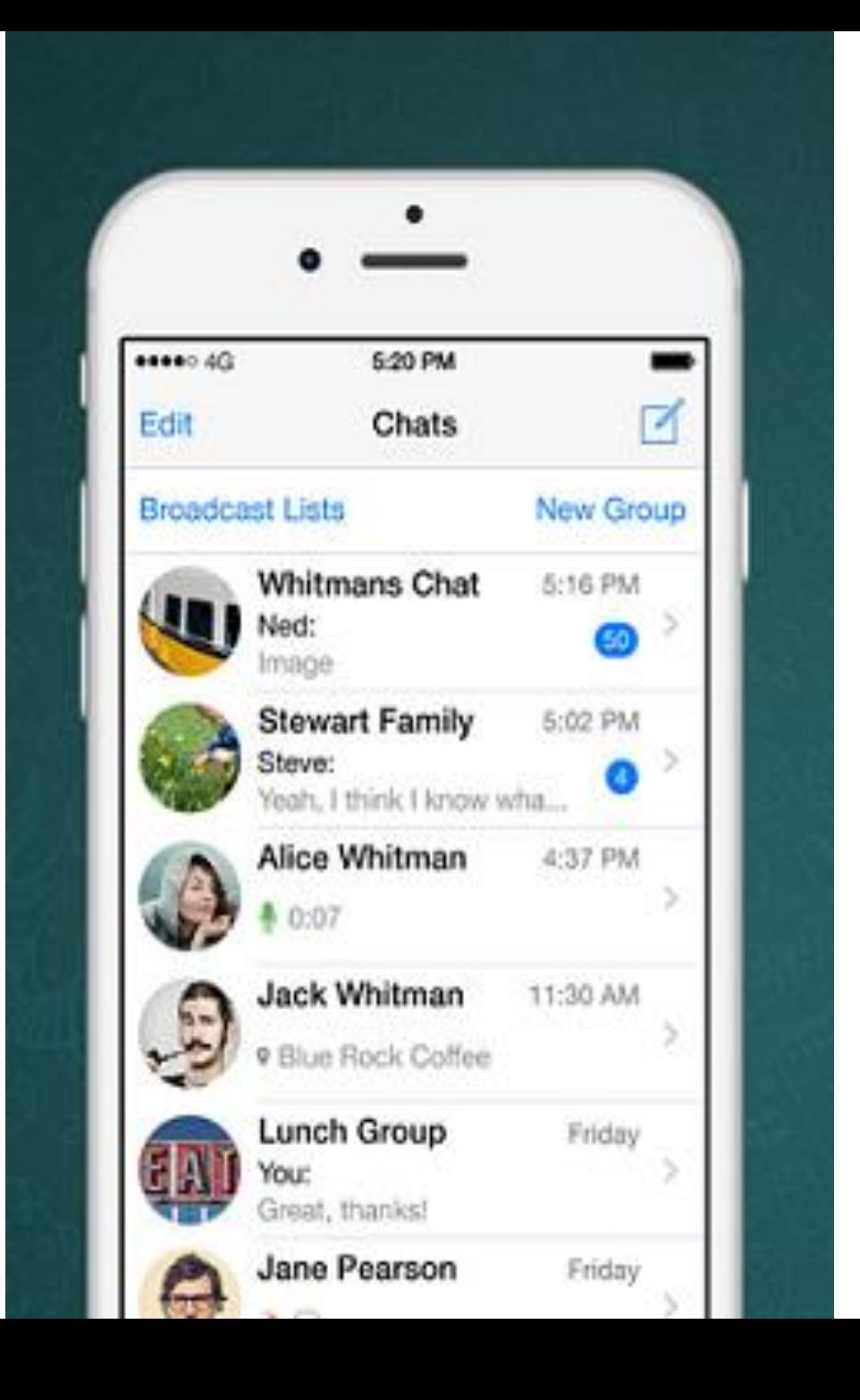

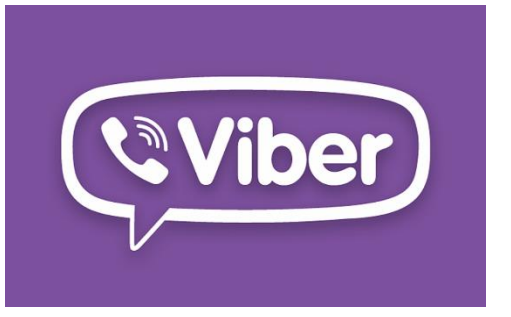

- Laialt levinud suhtlusrakendus
- Kasutajatel on võimalik omavahel sõnumeid saata, neile lisada emotikone ning suurel hulgal kleebiseid ehk eripäraseid pildikesi
- Piltide ning failide saatmine koos grupivestluste loomisega
- Kõik Viberis vahetatud sõnumid on krüpteeritud ning rakenduse eripärana saab saata ka ise hävinevaid sõnumeid või pidada parooliga kaitstud vestlusi
- Traditsioonilise helistamise pooldajad saavad seda rakenduse abil samuti teha nii tava - kui ka videokõnena.
- Sarnaselt Skype'iga on võimalik helistamine ka Viberist välja ehk tavakõne
- Viberi kasutamiseks tuleb programm alla laadida ning telefoninumbriga siduda, eraldi kasutajanime ja parooli pole vaja
- Viber ei ole eestikeelne, kuid seda saab soovi korral kasutada ka arvutiga 12

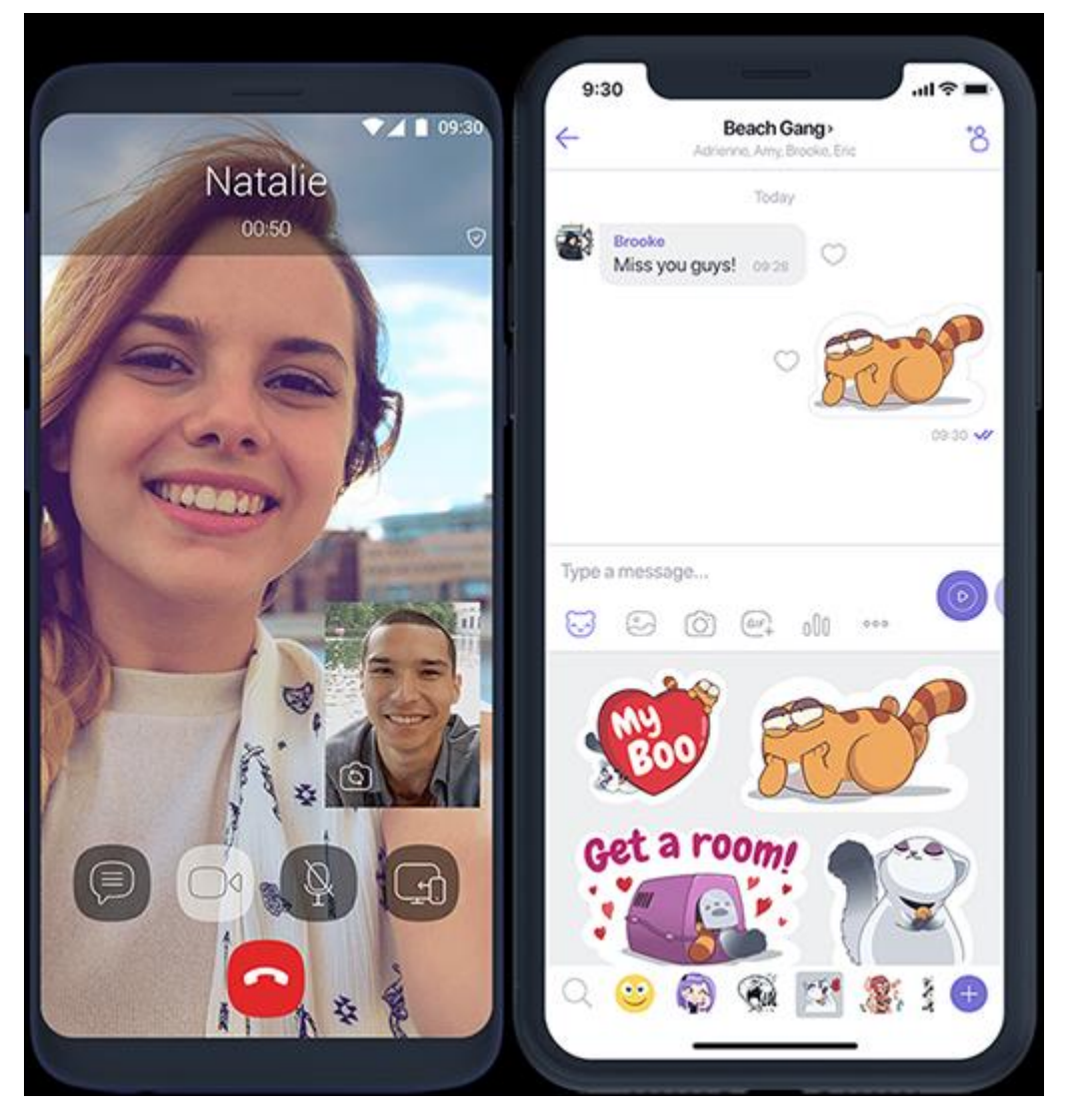

# Pinterest

- Pinterest on tasuta sotsiaalmeedia veebi - ja mobiilirakendus
- Kasutamine eeldab registreerimist
- Kasutajad saavad üles laadida, salvestada, sorteerida ja hallata pilte ja muud meediasisu (nt videoid), lisades neid oma kollektsiooni ehk pinboard -ile
- Sisu võib leida ka väljaspool Pinteresti ja selle sinna üles laadida

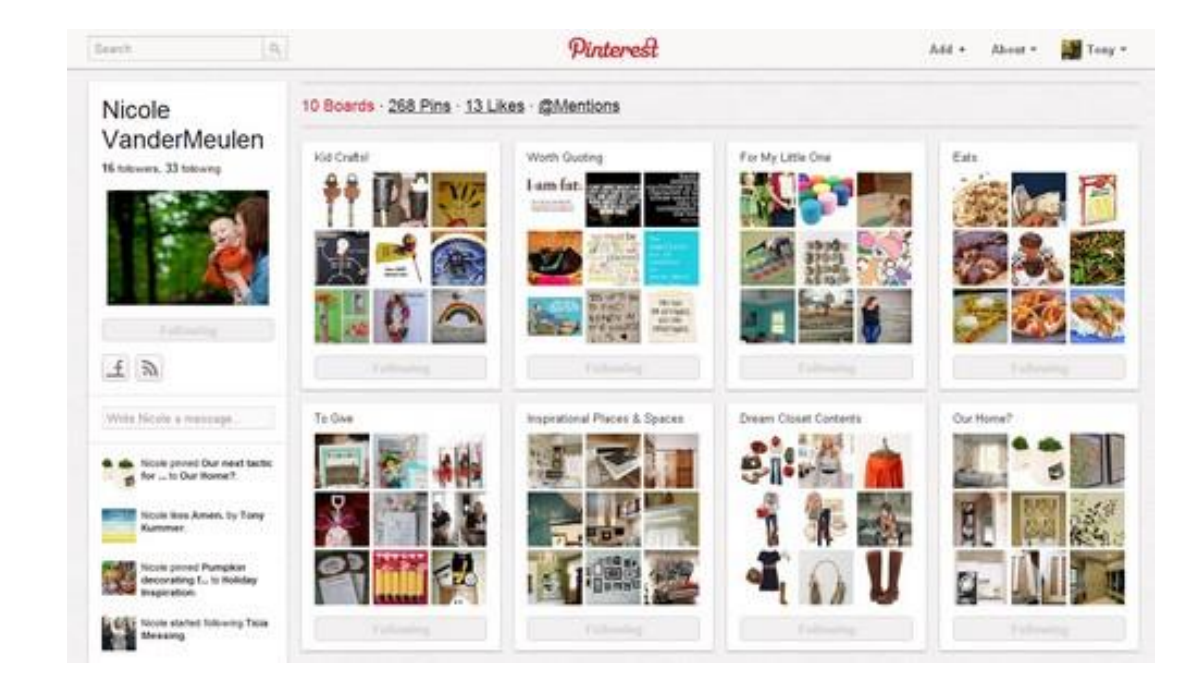

## Turvalisus internetis

Videos "Salasuhtlus veebis ehk mis on asjade internet" räägivad Linnar Viik, Priit Vimberg, Erkki Leego ja Anto Veldre asjade interneti võimalustest ja ohtudest.

Veebiseminar "Elu sotsiaalmeedias: kuidas jagada enda elu lähedaste privaatsust säilitades"

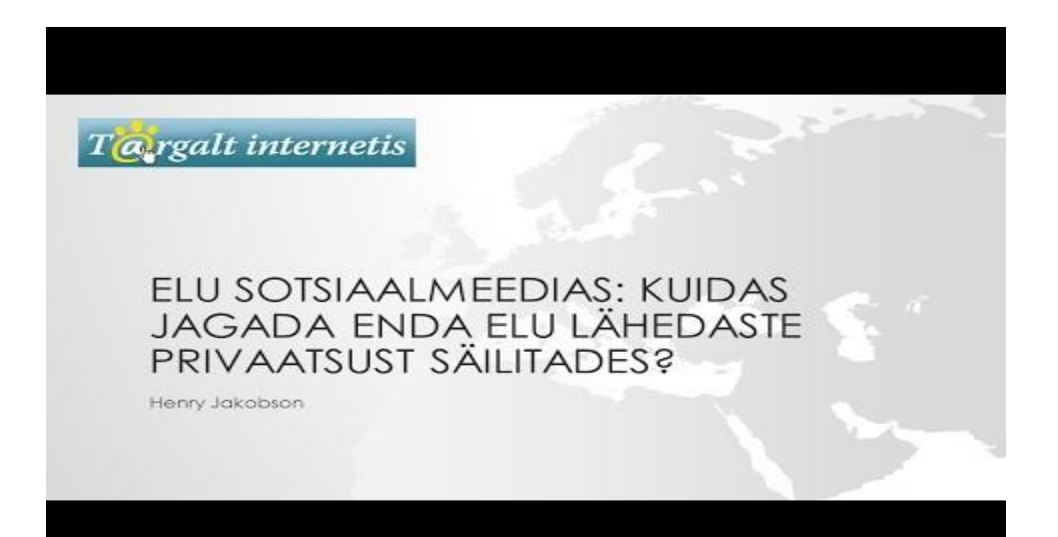

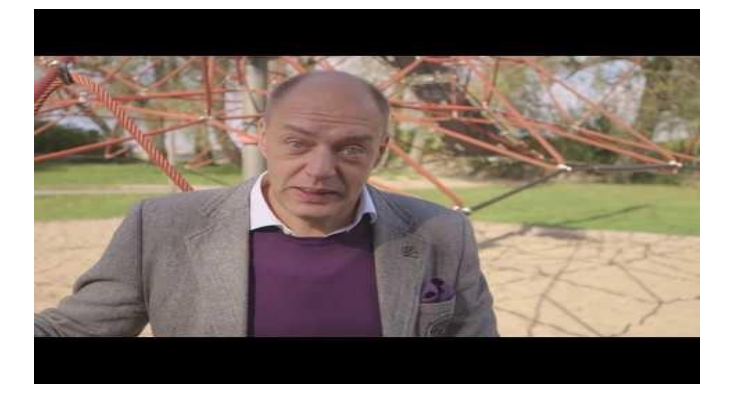

Auhinnatud humoorikas film Kodukauplus "Internet"

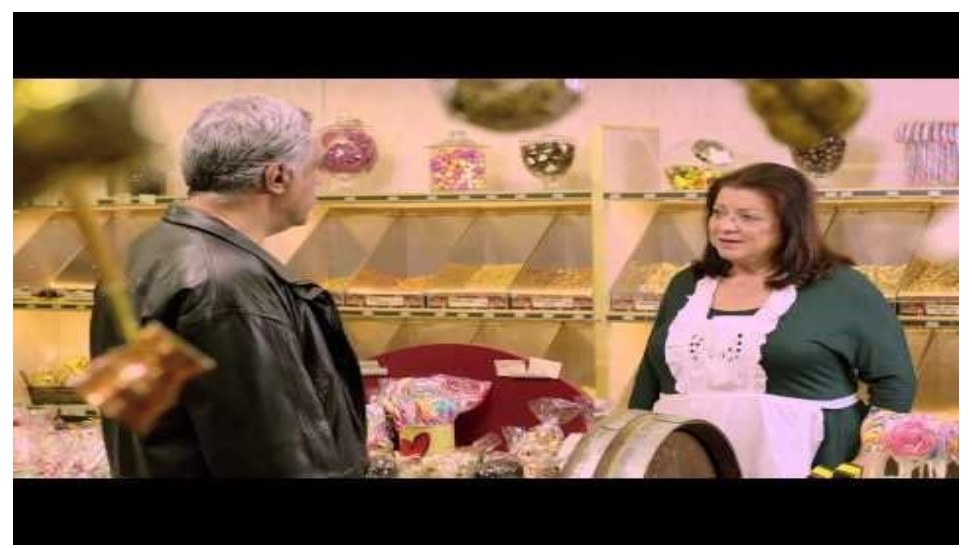

#### Isikuandmete kaitse

Näiteid isikuandmetest:

- ees- ja perekonnanimi
- kodune aadress
- e-posti aadress, näiteks eesnimi.perekonnanimi@äriühing .com
- isikutunnistuse number
- asukohaandmed, näiteks asukohaandmete funktsioon mobiiltelefonis
- internetiprotokoll (IP-aadress)
- küpsise ID
- teie telefoni reklaamitunnus
- haigla või arsti kogutud andmed, mille järgi võib olla võimalik inimest üheselt identifitseerida

#### Euroopa andmekaitse digitaalajastuks

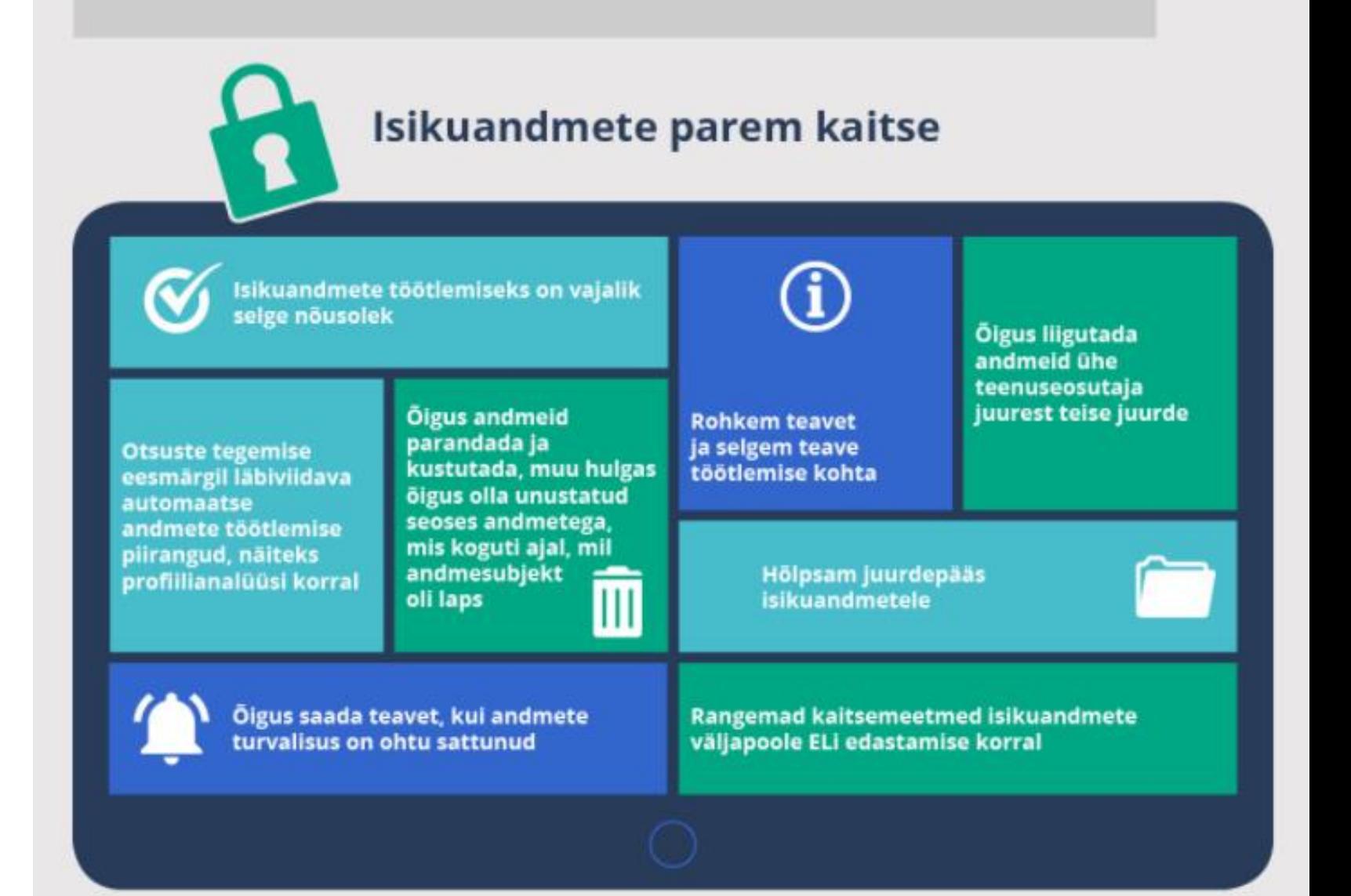

## Mis on "õngitsemine"?

**Õngitsemine** (ingl *phishing*) on inimpsüühikaga manipuleerimise üks viise, lollitamistehnika, millega üritatakse arvutikasutaja viia niikaugele, et ta annab kurjategijaile ise oma juurdepääsuandmed, paroolid, krediitkaardi rekvisiidid ja muu turvakriitilise informatsiooni.

Näiteks saadetakse Sulle pangarekvisiitidega e -kiri, mis käsib Sul turvakaalutlustel pangaparoolid ära vahetada ning annab selle jaoks lingi, mis näib sarnane panga omaga. See link suunab Sind internetipangaga äravahetamiseni sarnasele lehele. Samasugune kiri võib tulla ka justkui Facebookist, Google'ilt või hoopis Sinu sõbralt.

Sellisel juhul pöördu oletatava saatja poole mingit teist kanalit pidi, näiteks helista sõbrale, et kas ta saatis tõesti selle manuse või soovib tõesti seda infot, mis kirjas oli.

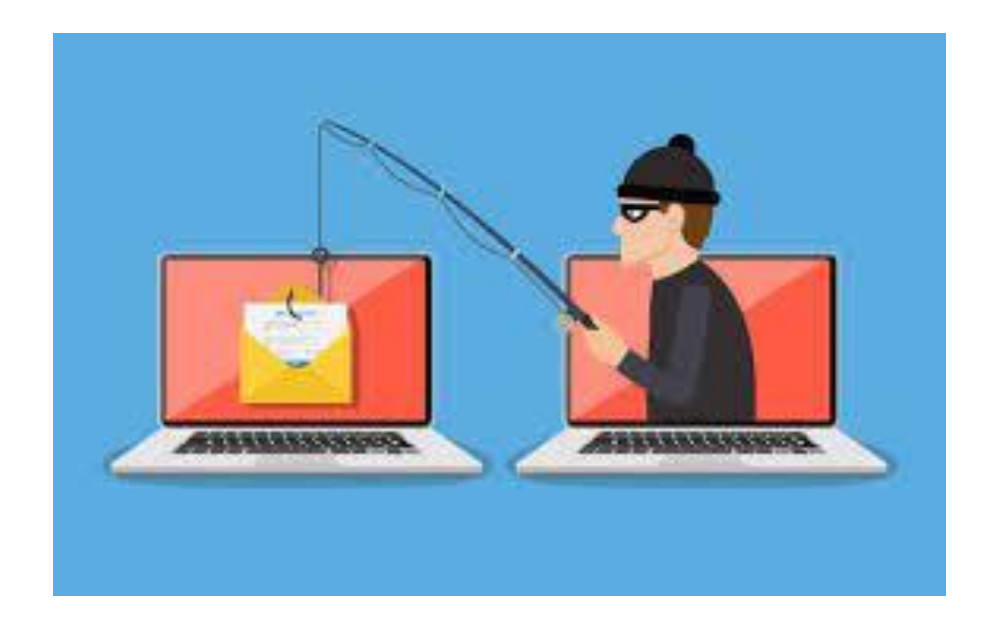

### Kuidas Facebookis võltskontot ära tunda?

- Profiilipilt Google võimaldab pildiotsinguga erinevaid pilte üles laadida ning nende tausta kontrollida
- Fotode hulk võltskontol tavaliselt pilte palju ei ole
- Sõprade arv liiga palju või liiga vähe sõpru
- Ajajoone postitused ajajoon üsna tühi
- Sõnumitele vastamine võltskontod on sageli tehtud robotite poolt ja sõnumitele ei vasta

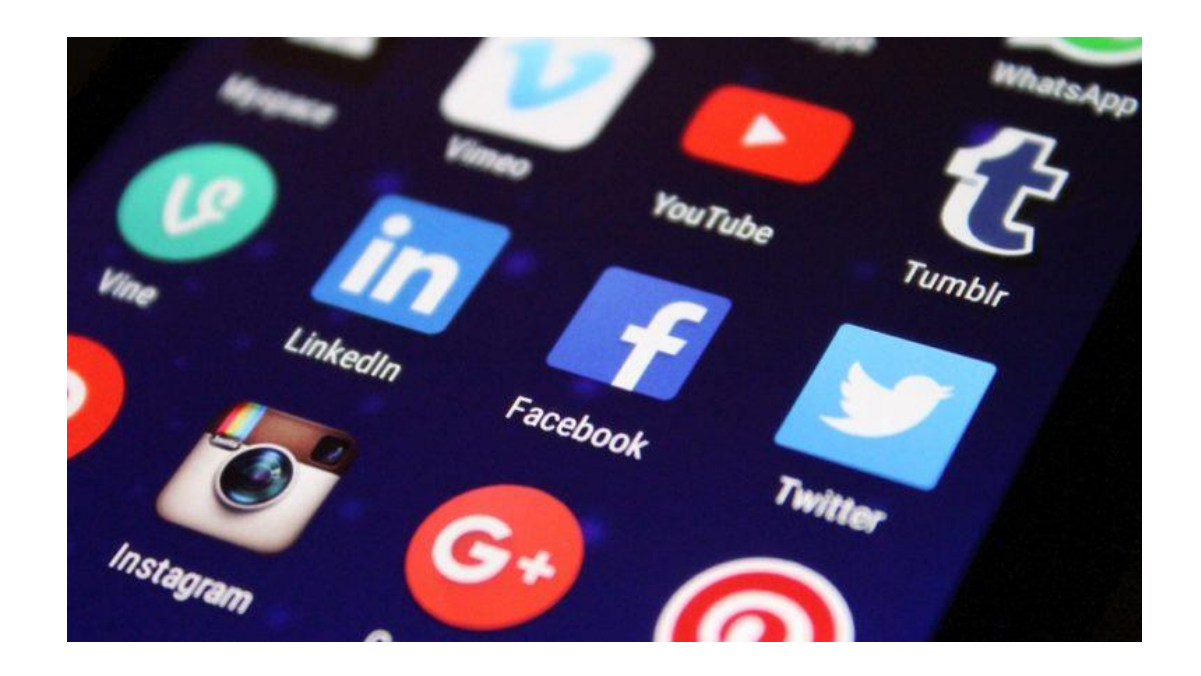

## Kuidas valeuudist ära tunda?

• [Video](https://novaator.err.ee/media/video/1028579?contentId=1068188)

## **VIIS SAMMU LIBAUUDISTE TUVASTAMISEKS**

Sotsiaalmeedia-ajastul levib libauudiseid aina rohkem. Kuidas neid ära tunda?

Viis sammu libauudiste [tuvastamiseks](https://vimeo.com/215670488)

## Kuidas ära tunda kahtlast e-kirja?

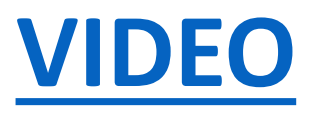

- Kontrolli saatja e-maili aadressi. Kui saatjat sa ei tunne ning e-posti aadress tundub olevat imelik ja veider, siis see võib olla üks ohumärk.
- Kontrolli teksti õigekirja. Uuri, kas kirjas on õigekirjavigu, sõnastusvigu ja kas see tundub üldse eestipärane tekst olevat. Paljusid kahtlaseid e-kirju on tõlgitud programmidega ning need ei ole hästi loetavad ega arusaadavad.
- Uuri kirja sisu, loe seda hoolega. Pööra tähelepanu sellele, kas kiri on ähvardav või kiiret tegutsemist nõudev.
- Uuri, kelle poole on kirjas pöördutud. Petukirjas ei ole üldjuhul nimega meie poole pöördutud. Kirjas võib olla üllatav sisu, tehakse näiteks mõni kahtlane pakkumine, mida suure tõenäosusega meile tundmatu inimene ekirja teel ei teeks.
- Ära ava kahtlast manust või netilinki. Tihti pannakase petukirjadesse kahtlased failid või lingid. Üleüldse tasub petukirjad ära kustutada.

## Salasõnad

#### **Miinimumnõuded**

- Parool peaks olema vähemalt 12 märki pikk
- Kasutatud on nii suur- kui ka väiketähti
- Paroolis on vähemalt üks number ja üks sümbol

#### **Eesti kasutajate 12 levinumat salasõna:**

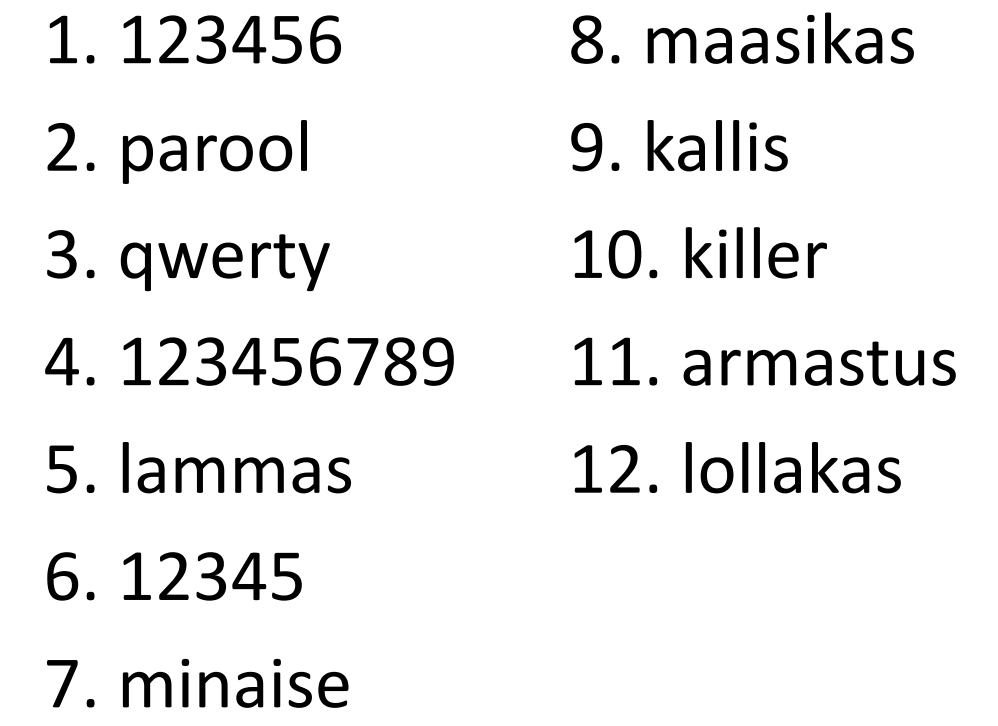

## Kuidas salasõna luua?

- Pikkus on olulisem kui keerukus
- Ära kasuta sõnu, mis on leitavad sõnaraamatutest
- Ära kasuta sünnipäevi, pereliikmete nimesid, lemmikloomade nimesid, aadresse ja ükskõik millist isiklikku infot
- Ära korda tähemärke (xxx) ega kasuta järgnevusi (abc, 123, qwerty)
- Kasuta lisaks tähtedele ka numbreid ja teisi sümboleid

Kasuta salasõna loomisel vastust mõnele küsimusele või võta aluseks mingi lause ja vali sealt parooliks osad lauses olevad sõnad!

**Näiteks** lause "Vaatan 5 korruse aknast välja" võiks paroolina olla "?Va5KoAkVä!"